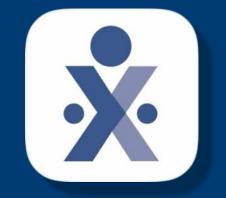

# **HHAeXchange**

© Copyright 2022 VNS Health. All rights reserved.

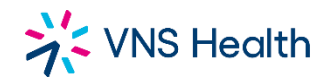

1

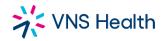

# **CLOCKING OUT / DEPARTURE**

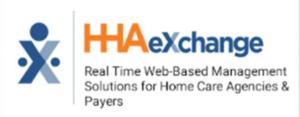

#### **STEP 1. SELECT TODAY'S SCHEDULE**

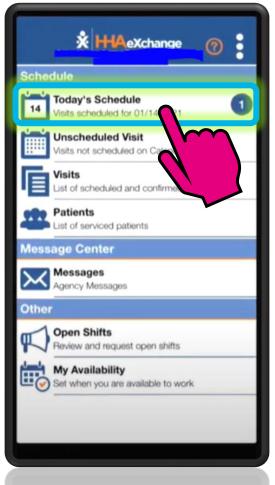

#### **STEP2: SELECT THE CLIENT**

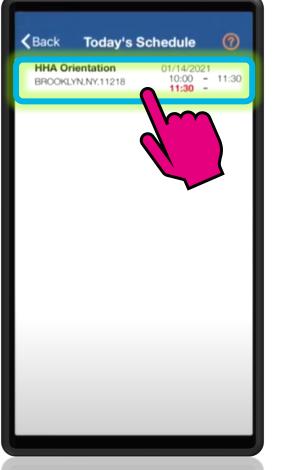

### **STEP 3: PRESS CLOCK OUT**

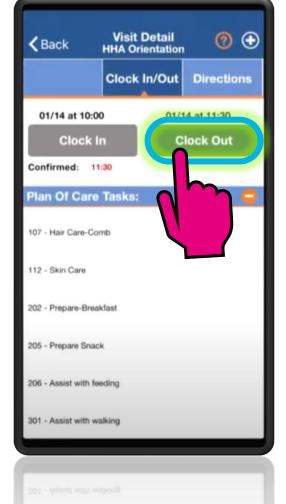

## **STEP 4: SELECT GPS**

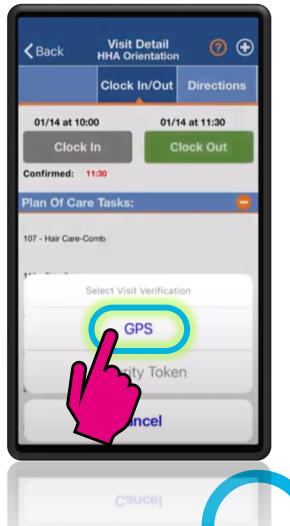

© Copyright 2022 VNS Health. All rights reserved.

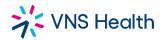

# **CLOCKING OUT / DEPARTURE**

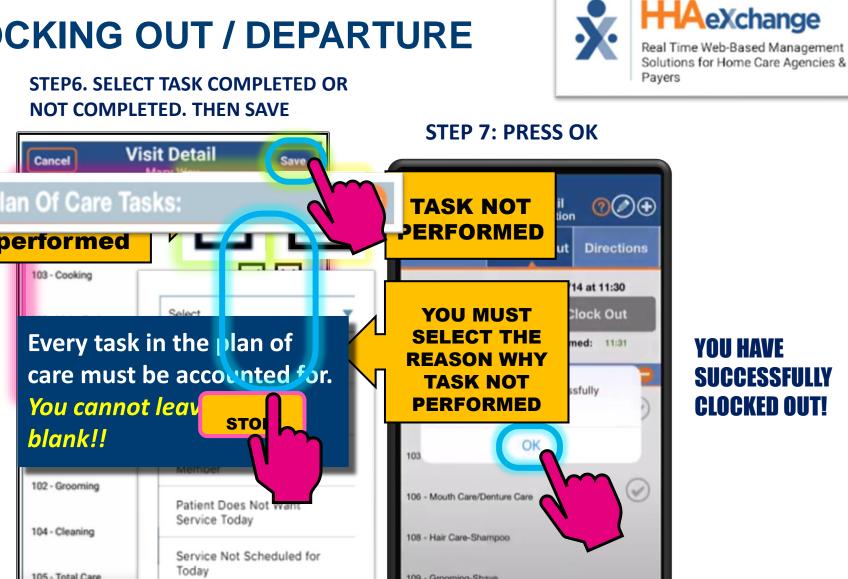

## **STEP 5. Confirm your GPS** location on the map

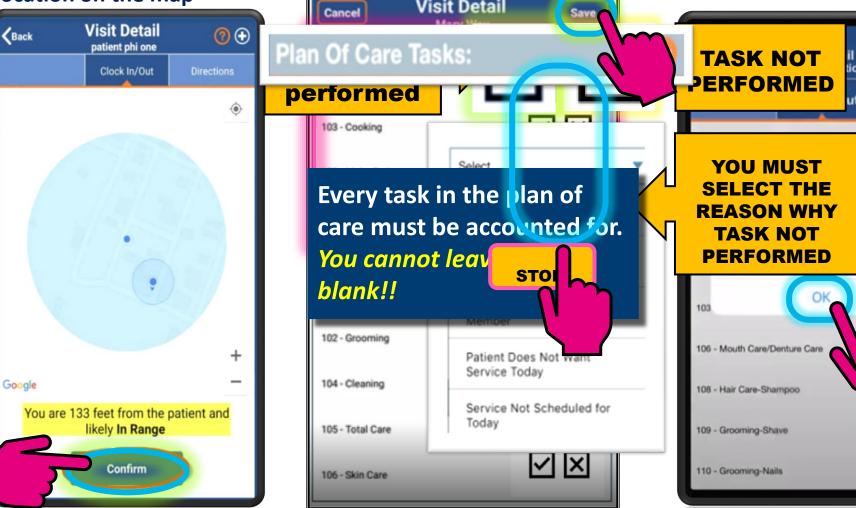

© Copyright 2022 VNS Health. All rights reserved.

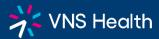

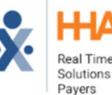

# HAeXchange

Real Time Web-Based Management Solutions for Home Care Agencies & Payers

I'm not taking a bath today. I already took one yesterday.

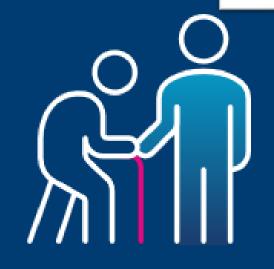

# WHAT SHOULD YOU DO?

Try to encourage the patient to do the task

If the patient continues to refuse, document it when you clock out!

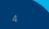

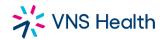

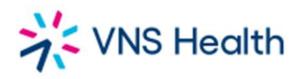

# I FORGOT TO CLOCK OUT AT THE CLIENT'S HOME..

WHAT SHOULD YOU DO?

1. CLOCK OUT AT THAT MOMENT YOU REMEMBER BY USING HHAX APP

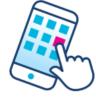

2. CALL YOUR SUPERVISOR AND LET THEM KNOW WHAT HAPPENED

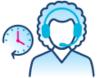

3. ALWAYS REMEMBER TO CLOCK IN AND OUT FROM CLIENT'S HOME... YOUR PAYCHECK DEPENDS ON IT!!

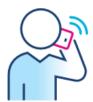

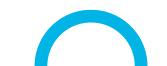

VNS Health

You don't have to bring me back home. My daughter will come pick me up. You can leave when your time is up.

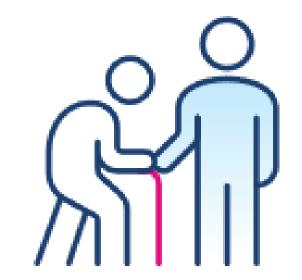

WHAT SHOULD YOU DO? Call your supervisor Clock out from the HHAexchange app at that location!!

# VNS Health

HHA's are Required to use the automated call in system. A task code sheet will only be accepted if the client has no telephone, and will NOT be accepted for any other reason.

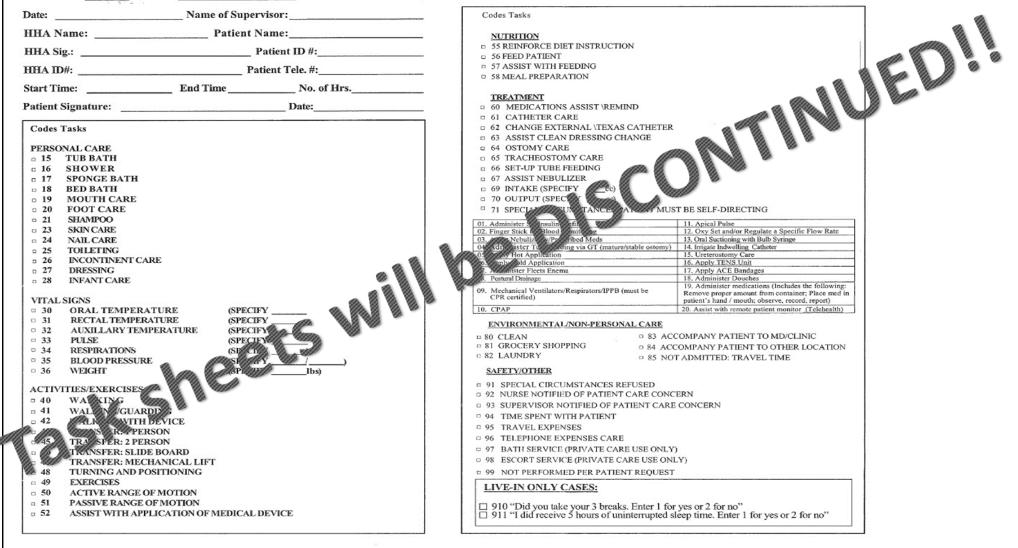

VNS Health HHA's are <u>Required</u> to use the <u>automated call in system</u>. A task code sheet will only be accepted if the client has no telephone and will NOT be accepted for any other reason.

>

#### YOU MUST KNOW:

1. Complete this card at end of shift and save time when you make the call.

#### **Home Health Aide**

## **Task Codes**

HHA Name: \_\_\_\_\_\_

ID#:\_\_

#### **INSTRUCTIONS:**

1. This record is to be completed at the end of each shift for each patient that you service.

2. Put a check mark (X) in the boxes next to all the codes call ing to all the tasks that you have done. If the patient refuses a task server code "99" and enter the task the patient did not want.

3. Key in the codes for all tasks at the encode each snift.

4. One sheet should be completed for each shift with the correct task codes marked

5. Ill take are to be performed according to the Plan of Care for the atter s care only. A Home Health Aide is <u>not required</u> or authorized or perform other services, even if requested by the patient and/or the patient's family. If you receive such an unauthorized request, you should contact your Supervisor for assistance.

- 2. Make only one call at the start of your shift and one call at the end.
- 3. We pay for each telephone call and the longer the call the more we
- 4. The numbers are the codes which represent the task you can perform your patient as long <u>as it is listed on the Plan of Care</u>. Enter on the code you go tasks you have done on this shift, AND those that were refused you patient.

5. The task codes you enter i to  $r_{\rm e}$  to  $e_{\rm F}$  be at the end of the shift is a record of tasks for that shift and must be accurate

6. Start your him the d make your call. End your shift on time then make your call and d, in 11 sk C des.

- Your pay is generated based on the information you provide.
  - 8. <u>If you start late</u>: clock in and you must make up your time if the patient allows you to and your supervisor must approve it so that the service hours can be complete. *We* can only bill and pay you for actual service provided.
  - 9. Call your supervisor if you arrive on time but could not make the call then for whatever reason.
  - 10. <u>Dishonestly documenting tasks or Forgery of Signatures will result in immediate</u> <u>termination from Partners in Care</u>.
  - 11. FOR LIVE-IN ONLY: You Must Key in task codes 910, and 911.
    - FAX TO: (212) 290-3088 OR (212)290-3087
      - "IF NECESSARY"

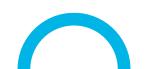

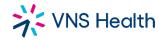

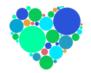

# Important website to know: hha.vnshealth.org

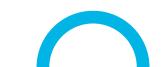

© Copyright 2022 VNS Health. All rights reserved.